## **Instructions for LaGrange College Faculty REVIEWERS**

- 1. Go to [http://passport.lagrange.edu](http://passport.lagrange.edu/)
- 2. Select LOGIN at the top right hand corner
- 3. Enter your LC username and password
- 4. You will then be on your Reviewer Home page. Scroll down and see the section "My Reviews". You can also click on "Reviewer Home" button listed across the top of the page, below the red bar.
- 5. Click on filter options IF you want to filter by term or program.
- 6. Look at the list of names. These are the students who should be reviewed. Under status you can see if their application is complete and ready for review. A list of all applicants will be sent to Student Engagement for comments prior to your review.
- 7. Click on the student's name.
- 8. Read through all pieces of the application. Any blue writing is a hyperlink. Click on those to open.
- 9. After reviewing, use the "Reviewer Feedback" section to enter your comments, give your recommendation (accept/reject/waitlist) and mark your review as complete (ticking the box). Then you are ready to **Submit** it.
- 10. The Office of Global Engagement will then manually approve or not approve all applications and notify students by email.

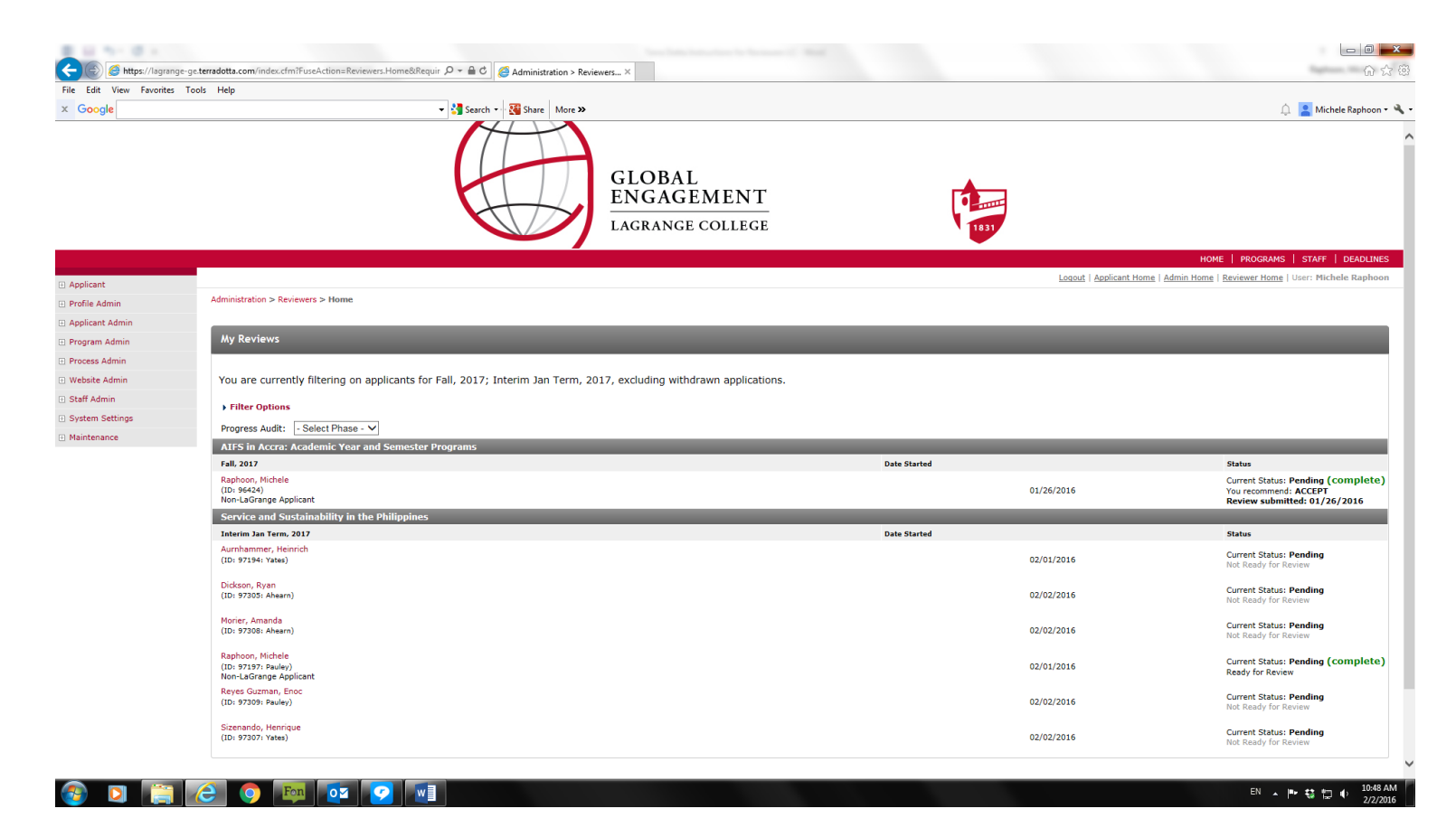

## **FAQs**

- 1. **What if the application is not marked as "ready for review"?** Let the Office of Global Engagement know. A staff member has to manually mark an application "ready to review".
- 2. **Who will see the reviews?** Other faculty if there is more than one section and Global Engagement staff members have access to the review.
- 3. **I see the heading "Progress Audit". What does it do?** You can see if students have completed pieces of the application all at once. Choose "Pre-decision", since this is the phase you are reviewing, then choose the pieces of the application you want to investigate – or check all – and see who has done what.
- 4. **Who should I contact for questions on the system?** Please contact Michele Raphoon [mraphoon@lagrange.edu.](mailto:mraphoon@lagrange.edu)
- 5. **Can I change/edit/delete a review after I submit it?** No. After you submit a review, it can't be changed. You can e-mail the Office of Global Engagement and let us know a new piece of information, since this office can approve or not approve applications.